## **Boletim Técnico**

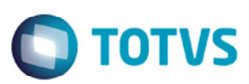

## **Acessar o Sumário de Pendências**

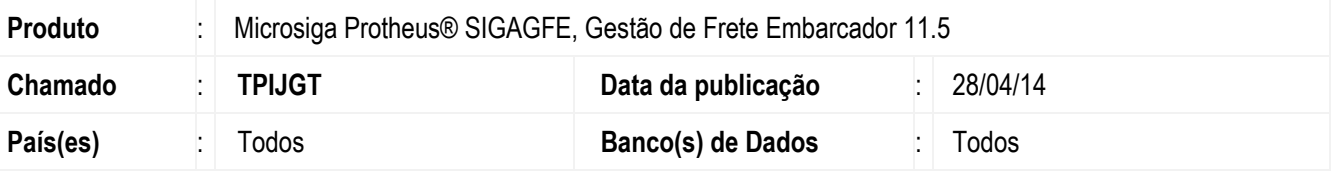

Melhoria no programa de visualização **Sumário de Pendências** (**GFEC010**), para efetuar corretamente o processamento sem ocorrer baixa no desempenho.

Para viabilizar essa melhoria, é necessário aplicar o pacote de atualizações (Patch) deste chamado.

## **Procedimento para Utilização**

- 1. Em **Gestão de Frete Embarcador** (**SIGAGFE**) acesse **Consultas** > **Gerais** > **Sumário de Pendências**
- 2. Execute a aba de **Documento de Carga**.

## **Informações Técnicas**

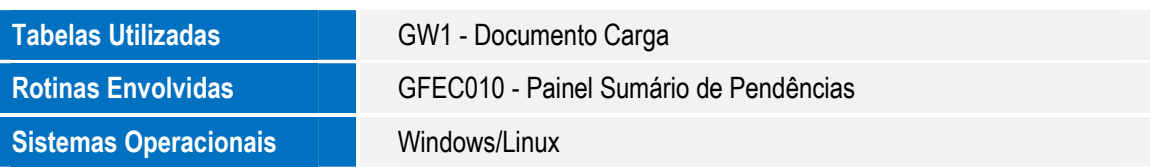

 $\bullet$